# **Opentea Documentation**

**Team COOP**

**Apr 16, 2020**

## **Contents**

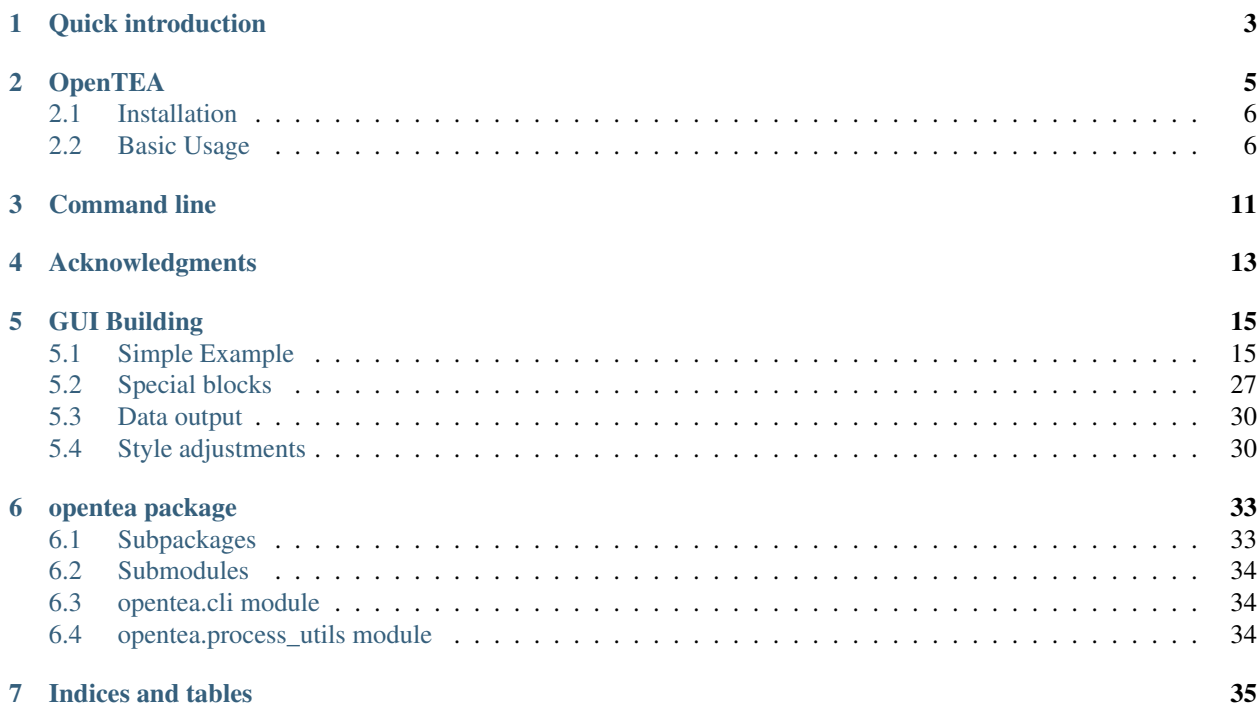

This is the documentation for the *default* branch of OPENTEA.

Contents:

<span id="page-6-0"></span>Quick introduction

# **OpenTEA**

<span id="page-8-0"></span>OpenTEA is a graphical user interface engine. It convert a set of degrees of freedom, expressed in SCHEMA, into graphical forms.

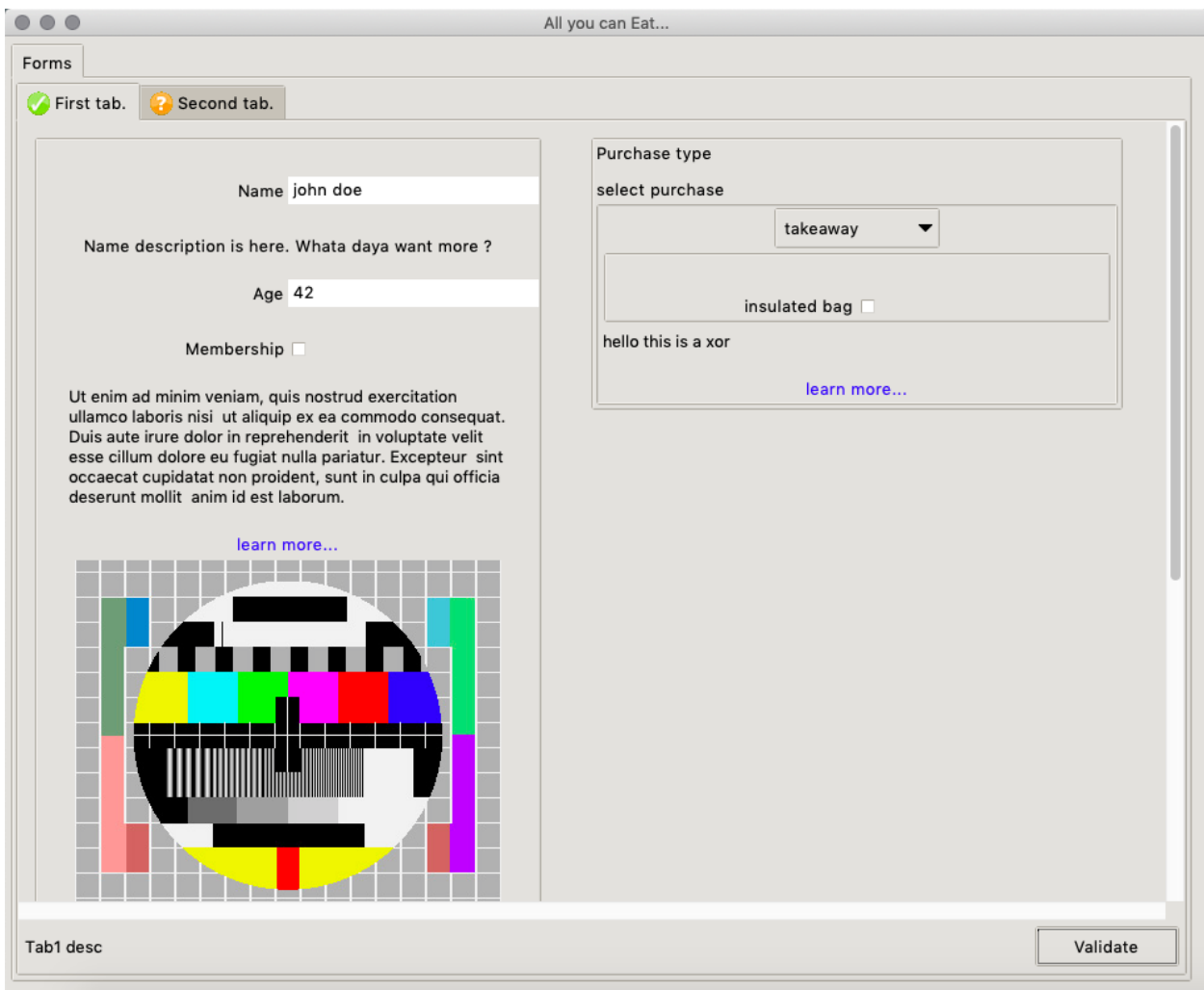

The documentation is currently available in [ReadtheDocs](https://opentea.readthedocs.io/en/latest/)

## <span id="page-9-0"></span>**2.1 Installation**

Opentea is OpenSource (Cecill-B) available on PiPY.

>pip install opentea

then test your installation with

>opentea3 test-gui trivial

## <span id="page-9-1"></span>**2.2 Basic Usage**

OpenTEA is a GUI engine, based on the json-SCHEMA description. For example, assume a nested information conforming to the following SCHEMA :

```
---
title: "Trivial form..."
type: object
properties:
 first_tab:
    type: object
    title: Only tab.
    process: custom_callback.py
    properties:
       first_block:
          type: object
          title: Custom Block
         properties:
            number_1:
              title: "Number 1"
              type: number
              default: 32.
            operand:
              title: "Operation"
              type: string
               default: "+"
              enum: \begin{bmatrix} 1 + 1 \\ 1 + 1 \end{bmatrix}, \begin{bmatrix} 1 + 1 \\ 1 + 1 \end{bmatrix}, \begin{bmatrix} 1 + 1 \\ 1 + 1 \end{bmatrix}number_2:
              title: "Number 2"
               type: number
               default: 10.
            result:
               title: "result"
               state: disabled
               type: string
               default: "-"
```
The openTEA GUI will show as :

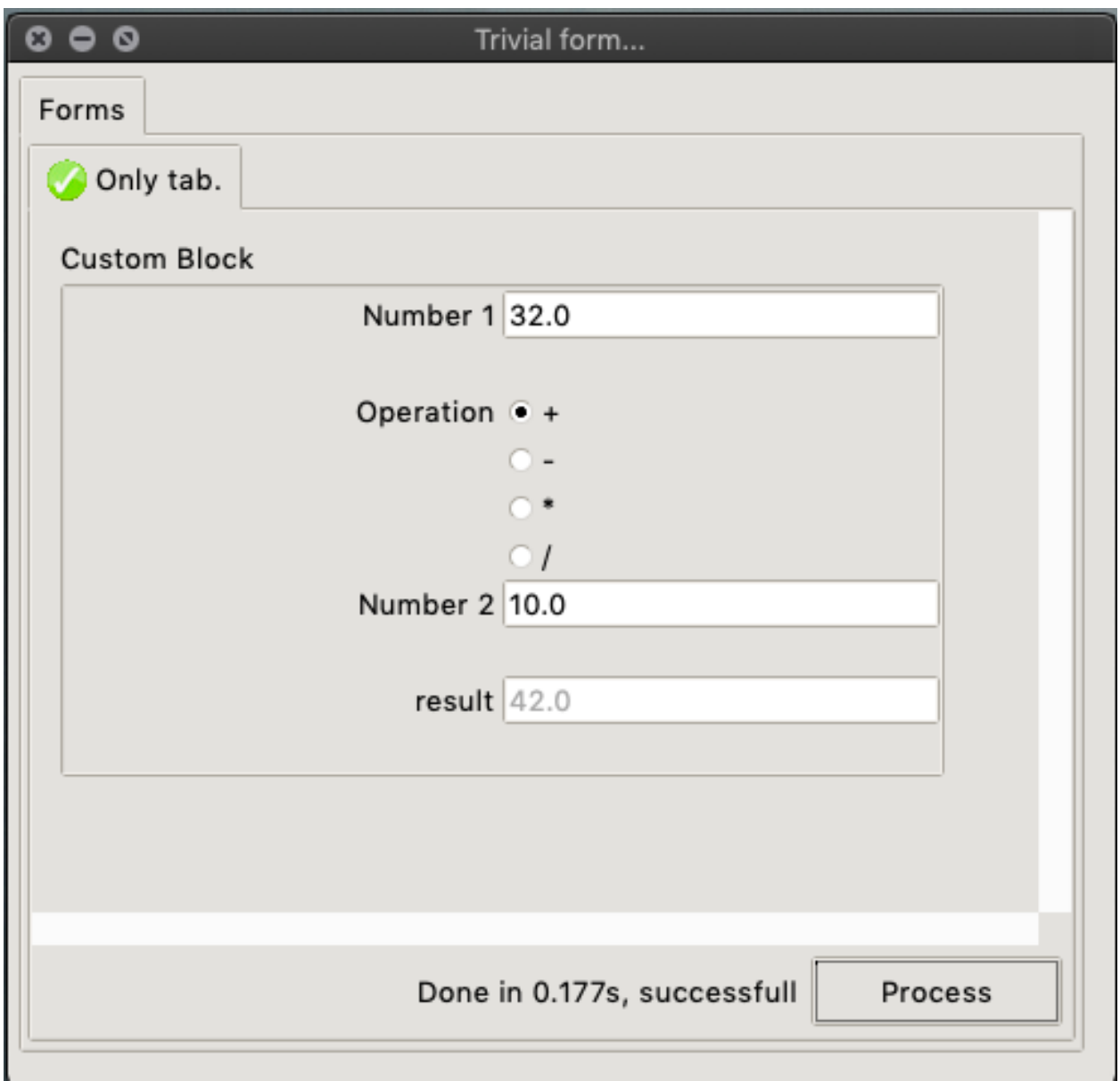

In this form, a callback can be added to each tab. The corresponding custom\_callback.py script is :

```
"""Module for the first tab."""
from opentea.process_utils import process_tab
def custom_fun(nob):
   """Update the result."""
   operation = nob["first_tab"]["first_block"]["operand"]
   nb1 = nob["first_tab"]["first_block"]["number_1"]
   nb2 = nob["first_tab"]["first_block"]["number_2"]
   res = None
   if operation == " + " :res = nb1 + nb2
```

```
elif operation == "-":
       res = nb1 - nb2elif operation == " * ":
       res = nb1 + nb2elif operation == "/":
       res = nb1 / nb2else:
       res = None
   nob["first_tab"]["first_block"]["result"] = res
   return nob
if __name__ == "__main__":
   process_tab(custom_fun)
```
Note that OpenTEA meomory is a classical nested object named here nob. The memory I/O can be done the usual Python way : nob["first\_tab"]["first\_block"]["result"] = res. *We however encourage the use our nested object helper , available on PyPI, which gives a faster -an still pythonic- access to the nested object. The name of the package is, unsurprisigly 'nob <https://pypi.org/project/nob/>'\_.* 

Finally, the data recorded by the GUI is available as a YAML file, conforming to the SCHEMA Validation:

```
first_tab:
 first_block:
   number_1: 32.0
   number_2: 10.0
   operand: +
    result: 42.0
```
Command line

<span id="page-14-0"></span>A small CLI makes available small tools for developpers. Only two tools are present now. Call the CLI using opentea3:

Usage: opentea3 [OPTIONS] COMMAND [ARGS]... ---------------- O P E N T E A III --------------------You are now using the Command line interface of Opentea 3, a Python3 Tkinter GUI engine based on SCHEMA specifications, created at CERFACS (https://cerfacs.fr). This is a python package currently installed in your python environement. See the full documentation at : https://opentea.readthedocs.io/en/latest/. Options: --help Show this message and exit. Commands: test-gui Examples of OpenTEA GUIs test-schema Test **if** a yaml SCHEMA\_FILE is valid **for** an opentea GUI.

## Acknowledgments

<span id="page-16-0"></span>This work was funded, among many sources, by the CoE [Excellerat](https://www.excellerat.eu/wp/) and the National project [ICARUS.](http://cerfacs.fr/coop/whatwedo/ourprojects/) Many thanks to the people from SAFRAN group for their feedback.

# CHAPTER<sup>5</sup>

## GUI Building

## <span id="page-18-1"></span><span id="page-18-0"></span>**5.1 Simple Example**

We start with the following simple example, step by step, on the [SCHEMA specification](https://json-schema.org/understanding-json-schema/)

The basic structure of the GUI is a graph. The nodes of the graphs are spread over 3 levels, root, tabs and blocks.

- root  $-$  tab 1 - block 1.1 - block 1.2 - tab 2 - block 2.1 - block 2.2 - block 2.3

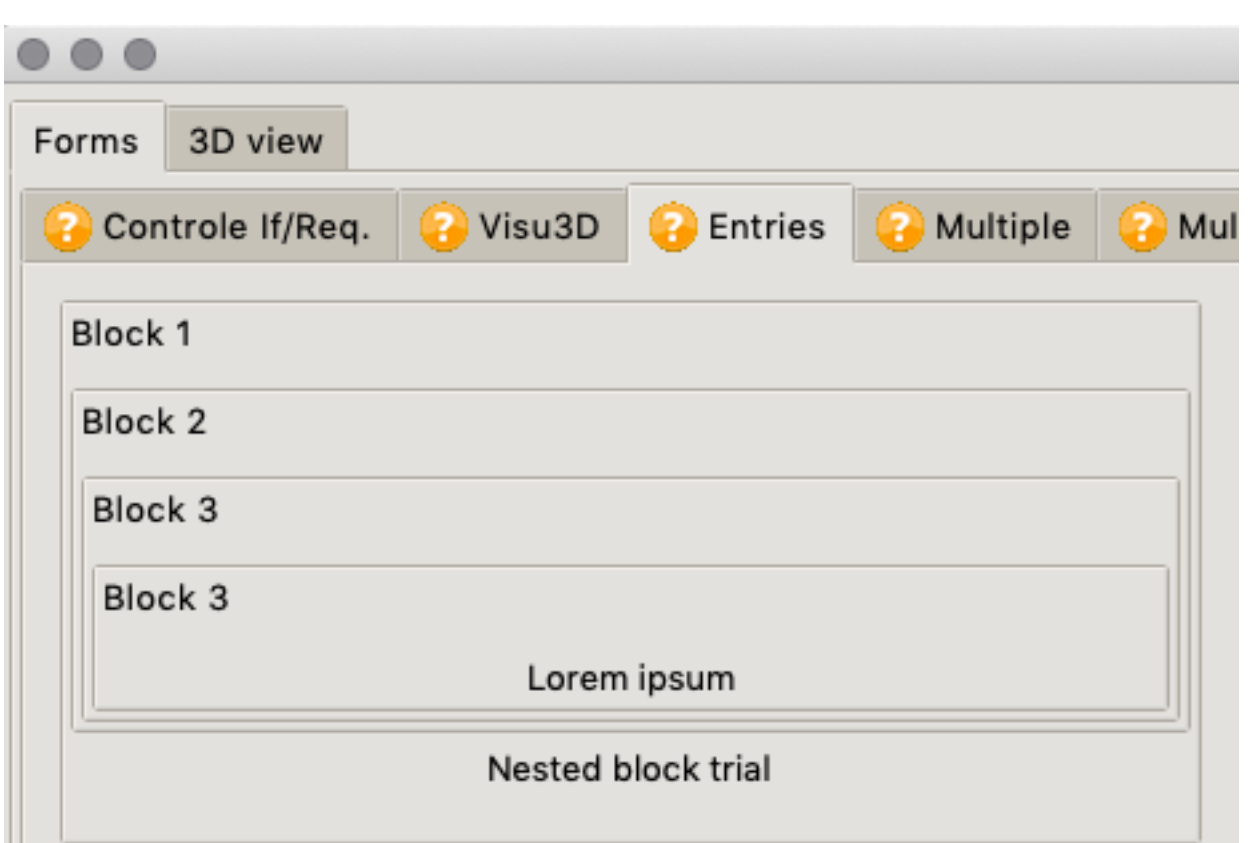

Root is the Major "Forms" tab. Tabs are shown in the second line with oragne icons. Then four nested blocks are shown

Root stands for the top-level of the whole form.

Tabs are the nodes grouping parameters of a similar family, such as "numerics", "boundary conditions", "meshes". One should design the interface with the general idea of a Left to Right filling of the forms. Therefore there is a tacit order of resolutions between tabs. The last tab must be reserved for the final execution of the action.

Blocks are grouping visually parameters in columns. The packing algorithm is filling the GUI screen in columns. The width of the general window controls the number of columns packed.

*Please, stick this 3-level structure for your GUIs. The packing is optimized for this usage. Less than 3 levels will probably fail at startup. More than 3 levels (blocks in blocks) will limit the fluidity of the repacking when readjusting the window.*

### **5.1.1 Root Node level, the window**

A this level, we only create a [SCHEMA object](https://json-schema.org/understanding-json-schema/reference/object.html) (type:object) which can store, as properties , one or several tabs

```
---
title: "All you can Eat..."
type: object
properties:
 first_tab:
         ...
  second_tab:
        ...
```
Root nodes, in yaml are litterally sticking to left margin of your YAML file.

#### **5.1.2 Second Node level, the tab**

We define here again a [SCHEMA object](https://json-schema.org/understanding-json-schema/reference/object.html) (type:object) which can store, as properties, one or several hlder objects called blocks.

```
..(root)
 first_tab:
    type: object
    title: First tab.
    process: custom_callback.py
    description: "tab description"
    order: 20
    properties:
       first_block:
         ...
       second_block:
         ...
```
*A quick tip : Tabs nodes, in yaml are found after 1 indentation (2 spaces, providing you use the standard 2 spaces chars indentation). The content is found after 2 indentations / 4 chars.*

As for now, tabs a displayed in the order of the schema. The Tab level is interpreting the following additionnal attributes:

- description. This attribute is the SCHEMA official attibute. It takes a string. The string will be shown in the GUI at thebottom left of the Tab.
- process. This attribute is special for opentea. The string refer to the name of a python script to be called when pressing the "Process" button (a.k.a callback). See section Tabs callbacks for further information. . .
- order This attribute is special for opentea, but have no effect for the moment. It will force the order of Tabs when the functunality "Hide this tab" will be implemented.

Tab DOES NOT support the attributes imageor documentation. It however supports the attribute description, providing the string is sufficently short. Indeed, there is no huge room for display at the bottom of the tabs.

#### **Tabs callbacks**

Without callbacks, OpenTEA is simply some forms allowing you to fill a nested object (a YAML file on the disc) according to a SCHEMA specification. Tabs callbacks are the way to add interactivity to your forms. The data passed from the GUI to the callback is the GUI memory itself, dumped as the file dataset from qui.yml. The data passed from the callback to the GUI is dumped as the file dataset\_to\_gui.yml

In the end, the signature of the function is callback (nob\_in)  $>$  nob\_out, with nob a python nested object (e.g. dicts of dicts of lists of anything you can serialize in YAML. . . ). YOu can refer to [PyYAML documentation](https://pyyaml.org/wiki/PyYAMLDocumentation) for practical examples.

A typical callback is the following:

```
"""Module for the first tab."""
from opentea.noob.noob import nob_get, nob_set
from opentea.process_utils import process_tab
```

```
def custom_fun(nob_in):
   """Update the result."""
   nob_out = nob_in.copy()
   operation = nob_get(nob_in, "operand")
   nb1 = nob\_get(nob_in, "number_1")nb2 = nob_get(nob_in, "number_2")
   res = None
   if operation == "+":res = nb1 + nb2elif operation == "-":
       res = nb1 - nb2elif operation == " *":res = nb1 * nb2elif operation == "/":
       res = nb1 / nb2else:
       res = None
    # raise RuntimeError("Tahiti a plante ce processus")
   nob_set(nob_out, res, "result")
   return nob_out
if name == "main ":
   process_tab(custom_fun)
```
Concerning Error Handling. OpenTEA calls a Sub process of a python script. Therefore, a failue in the script will not freeze the application. The current Tab becomes red, with the message typically *Failed after 0.16s*. You can customize : if the script raises a RunTimeError("foobar"), the error string (here "foobar") will be copied to the button status, typically *Failed after 0.16s, RunTimeError: foobar*

## **5.1.3 Third Node level, the block**

We define here again a [SCHEMA object](https://json-schema.org/understanding-json-schema/reference/object.html) (type:object) which can store, as properties, one or several holder objects called blocks.

It looks like the following:

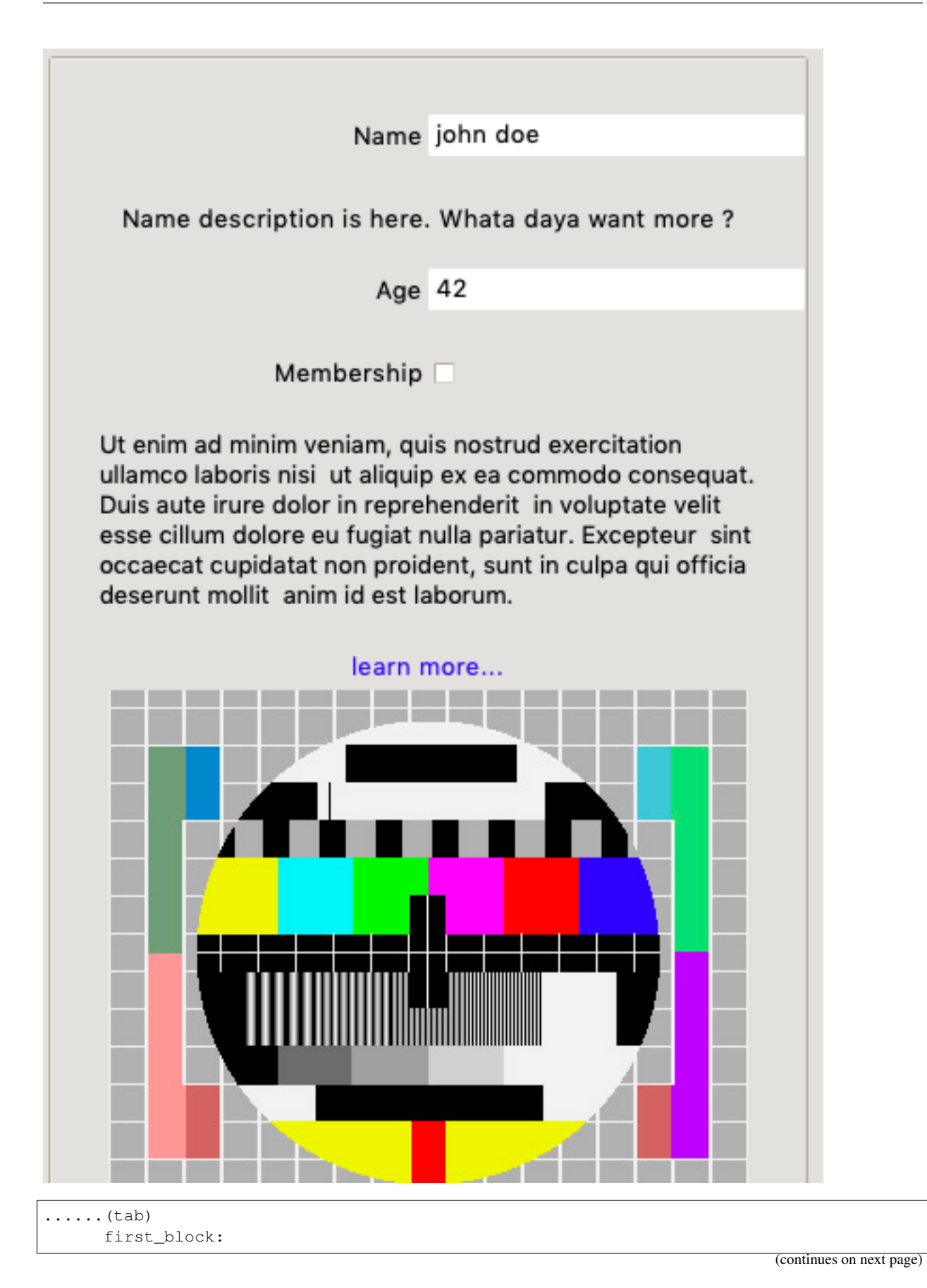

```
type: object
       title: Customer Info
       description: >
         Ut enim ad minim veniam, quis nostrud exercitation ullamco laboris nisi
         ut aliquip ex ea commodo consequat. Duis aute irure dolor in reprehenderit
         in voluptate velit esse cillum dolore eu fugiat nulla pariatur. Excepteur
         sint occaecat cupidatat non proident, sunt in culpa qui officia deserunt.
˓→mollit
         anim id est laborum.
       documentation: >
           # title
           ## subtitle
           Lorem ipsum dolor sit amet, consectetur adipiscing elit,
           sed do eiusmod tempor incididunt ut labore et dolore magna aliqua.
           Ut eru[avbp website](http://www.cerfacs.fr/avbp7x/) nisi
           ut aliquip ex ea commodo consequat. Duis aute irure dolor in reprehenderit
           in voluptate velit esse cillum dolore eu fugiat nulla pariatur. Excepteur
           sint occaecat cupidatat non proident, sunt in culpa qui officia deserunt
\leftarrowmollit
           ## subtitle
           Lorem ipsum dolor sit amet, consectetur adipiscing elit,
           sed do eiusmod tempor incididunt ut labore et dolore magna aliqua.
           ![image](test-pattern-tv.jpg)
            | add | bdfsf | vxgc | sds | vwv |
           |---|---|---|---|---|
           | 11 | 12 | 13 | 14 | 15 |
           | 21 | 22 | 23 | 24 | 25 |
       image: test-pattern-tv.jpg
       properties:
         name:
           ...
         age:
            ...
         membership:
           ...
```
*Block nodes, in yaml, are found after three indentation (6 spaces, providing you use the standard 2 spaces chars indentation). The content is found after four indentations / 8 chars.*

You can nest more blocks under blocks if needed.

The Block level is accepting the following additionnal attributes:

- description. This attributes is the SCHEMA official attibute. It takes a string. The string will be shown in the GUI at the bottom left of the block.
- image. This attribute is specific to OpenTEA, and does not belong to the SCHEMA standard. The image must be stored in the folder of the main schema file. It will be shown, without scaling, at the bottom of the block.
- documentation. This attribute is specific to OpenTEA, and does not belong to the SCHEMA standard. It takes a string using Markdown syntax. This wil add at the bottom of the block the blue label "learn more. . . ". On click this label trigger the opening of the browser, loading the HTML rendering of the Markdown content. Al features of Markdown are supoorted. Images must be stored at the root of tge GUI, where the schema is.
- expert.This attribute is specific to OpenTEA. It make the block collapsable. If expertis set to True, the block is initially collapsed. A click on the  $+/-$  witl expand-collapse it.

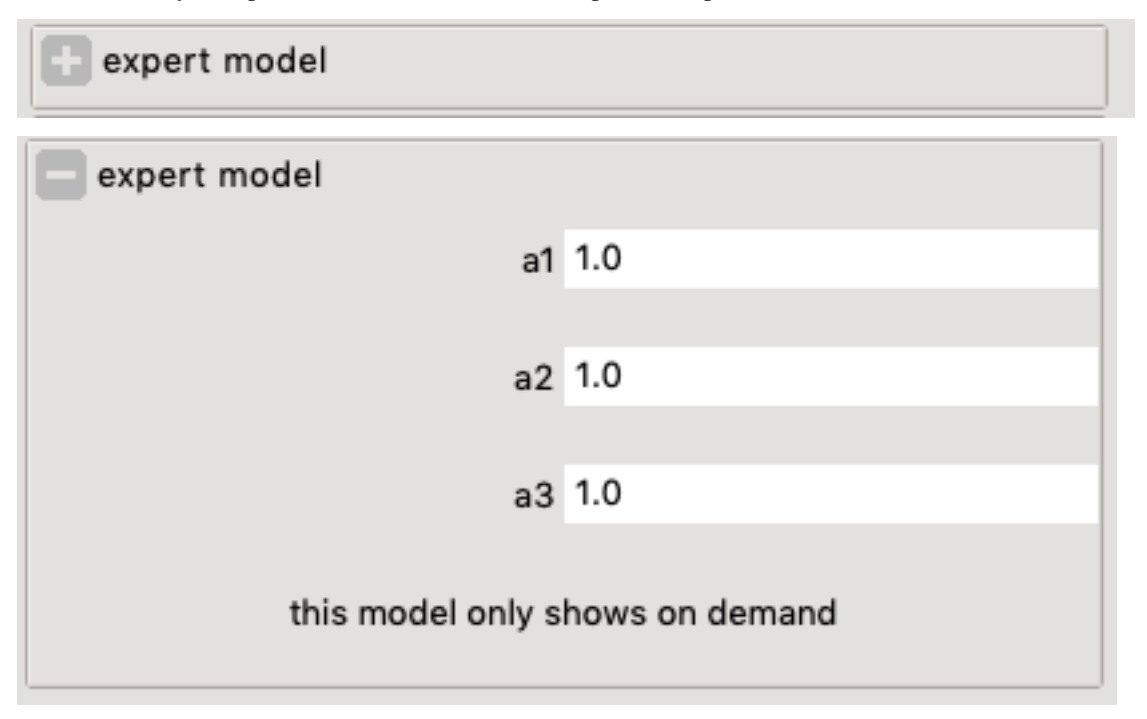

### **5.1.4 Leaf level , or Parameters**

Parameters are defined still in acordance with the SCHEMA standard:

#### **Entries**

The most basic parameters are called Entries. Here are the most common types :

- string [string types](https://json-schema.org/understanding-json-schema/reference/string.html)
- integer, number, [numeric types](https://json-schema.org/understanding-json-schema/reference/numeric.html)
- boolean. [boolean types](https://json-schema.org/understanding-json-schema/reference/boolean.html)

```
(block)
 name:
      title: "Name"
      type: string
       default: "john doe"
  age:
      title: "Age"
       type: integer
       default: 42
  age:
```

```
title: "Weight"
   type: number
   default: 13.2
membership:
   title: "Membership"
   type: boolean
    default: False
```
The appearance is the following:

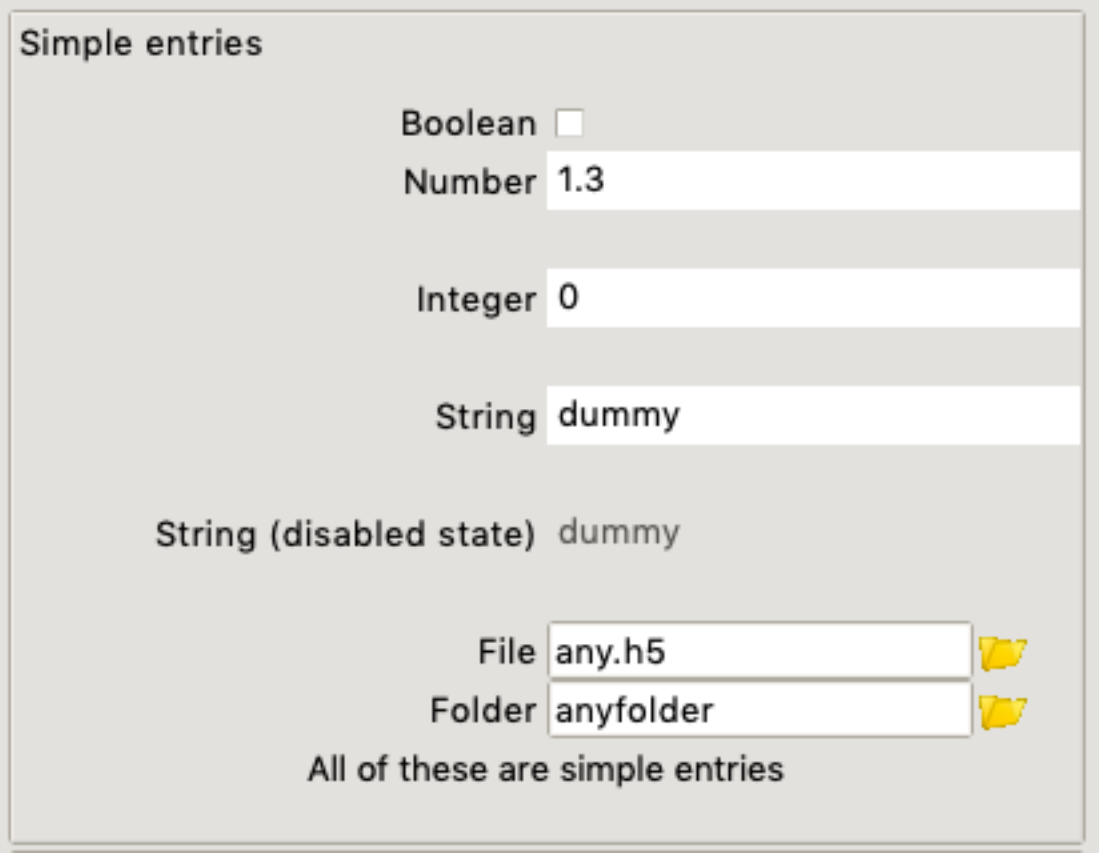

The gui will check the type of the entry, and refuse invalid inputs.

You can add further validation rules, to prevent non-acceptable values righ from the form, using the SCHEMA validators. In the following example, the user cannot enter a number outside ofthe range ]1, 2[. :

```
(block)
ent1:
  default: 1.3
   exclusiveMaximum: true
  exclusiveMinimum: true
  maximum: 2
  minimum: 1
  title: Essai double_gt1_lt2
  type: number
```
## **5.1.5 simple arrays (lists)**

The SCHEMA arrays, for the simplest ones, are equivalent to Python's lists. In the following example, the list is modifiable by the user, from 0 to 999 elements.

```
(block)
list_patches:
   type: array
   title : Liste des patches
   items :
     type : string
     default: single_patch
```
The list entries look like:

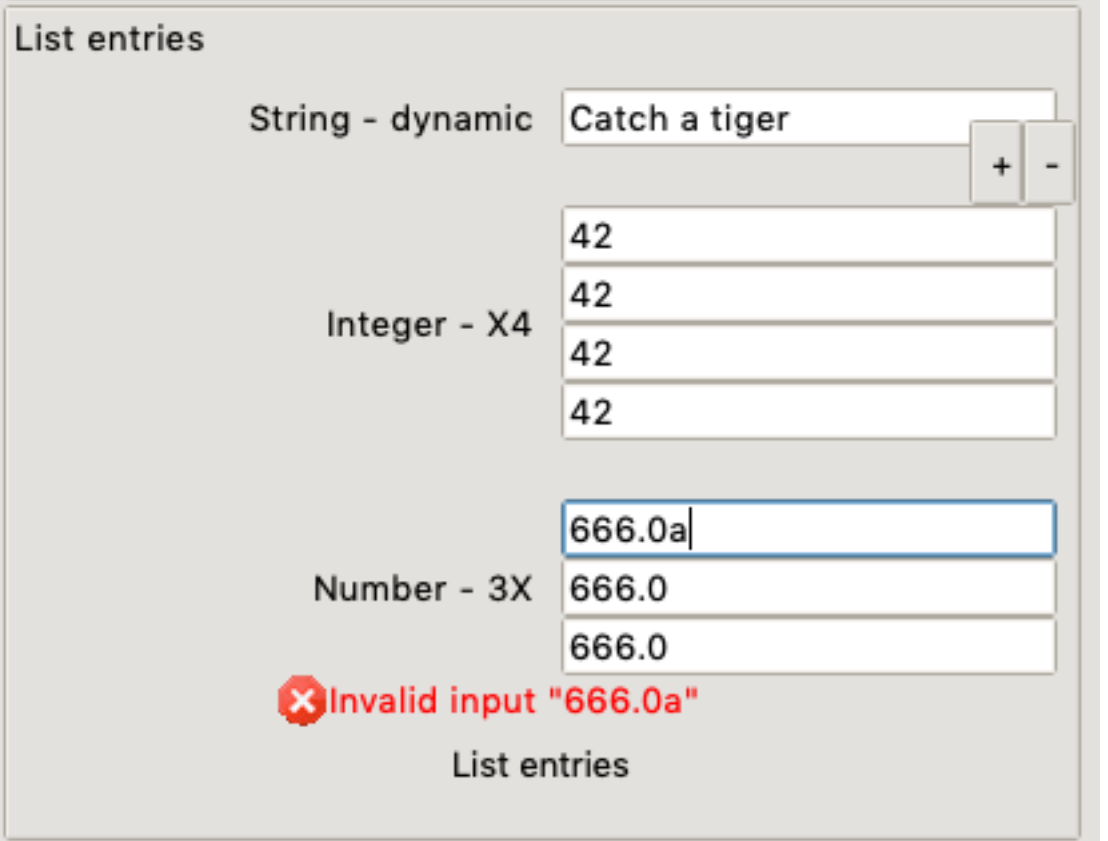

this is given by the SCHEMA:

```
entlist:
      title: List entries
      type: object
      description: >
           List entries
       properties:
         entl1:
           title: String - dynamic
           type: array
           items:
             type: string
```

```
default: Catch a tiger
entl2:
  title: Integer - X4
  type: array
 minItems: 4
  maxItems: 4
  items:
    type: integer
    default: 42
entl3:
  title: Number - 3X
  type: array
  minItems: 3
 maxItems: 3
  items:
    type: number
    default: 666.
```
## **5.1.6 Disabled state**

You can set an entry in *disabled* state when you set the opentea-specific attribute state= disabled. The user wil not be able to act directly on the value. You can howver promatically modify the value by changing the memory in the callback. In the following example, a list of string that will be modified by setting the node list\_patches to a list of strings.

I.

```
(block)
list_patches:
  type: array
  title : Patch list
   state : disabled
   items :
    type : string
     default: single_patch
```
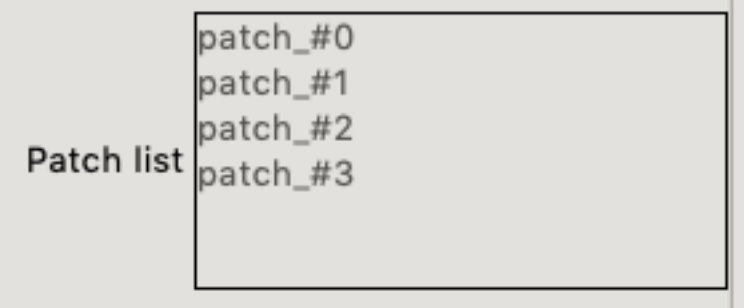

#### **Choices**

The SCHEMA notation for used-defined entries options is the enum attribute :

(block) ndim\_choice: **default**: two

```
enum:
- two
- three
enum_titles:
- 2-D- 3-Dtitle: Dimensions
type: string
```
Note the attribute enum\_titles specific to opentea, to override the Titles shown in the GUI.

The choice is initially a radiobutton, but with switch to a combobox beyond 3 items:

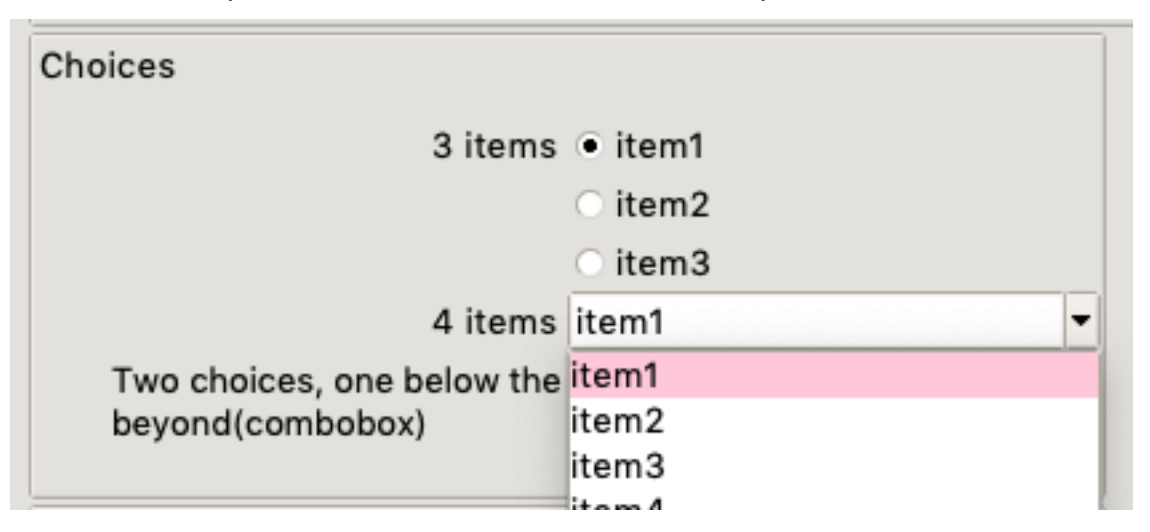

In some cases you want to create a choice between options that will be known only at run-time. This is a dynamic choice. In the following example, the list list\_patches is updated by some callbacks. The choice choice\_patches will have its options list updated when list\_patches changes.

```
list_patches:
    type: array
   title : Liste des patches
    state : disabled
    items :
      type : string
     default: single_patch
choice_patches:
    title: Choix patches
    type: string
    ot_dyn_choice: list_patches
```
#### **Comments**

If you want to create an input on multilines, openTea offer the widget comment. It is basically a Textbox. In the yaml, add simply the decorator  $ot_t ype:$  comment to a string. In the following example, two comment entries are created.

```
mod_comment:
 title: bossa nova
 type: string
```

```
default: Lorem ipsum sic hamet
  height: 20
  ot_type: comment
readonly_comment:
  title: fdo
  type: string
  default: Lorem ipsum sic hamet
  state: disabled
  ot_type: comment
```
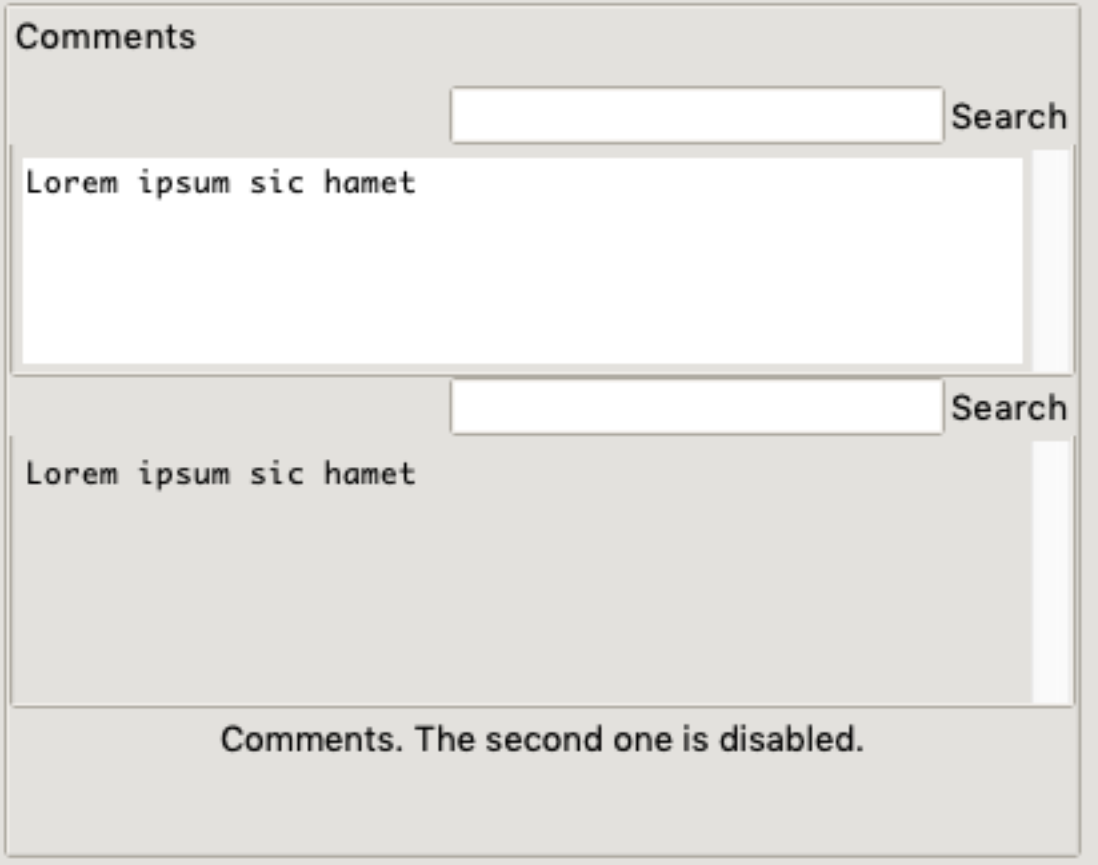

The height attibute allow to increase the size of the widget. Its default appearance is on 6 lines. The state=disabledallow to deactivate the user-interaction. The widget content can only be updated by a callback, which is usefull to present logfiles, informations or input\_files generated by the GUI.

### **5.1.7 Files and folder**

When you want a dialog to set a file or a folder, add the attribute  $ot\_type:$  file. The entry will include a small button starting a "Selecting file dialog".

You can limit the search to some extentions using the atrribute "ot\_filter: [h5]" (for .h5 files). You also can limit to directories using the attribute "ot\_filter: directory". In the following example, two widgets are created, a H5 file selector and a directory selector.

**file4**: **ot\_type**: file

(continues on next page)

(continued from previous page)

```
ot_filter:
  - h5
  title: Choix fichier (*.h5)
  type: string
  default: any.h5
file5:
  ot_type: file
  ot_filter: directory
  title: Choix repertoire
  type: string
  default: anyfolder
```
## <span id="page-30-0"></span>**5.2 Special blocks**

Special blocks are structures allowing more complexity in the nested object

### **5.2.1 eXclusive OR objects**

The exclusive OR mean that the structure can be either one graph or another, *but nothing else*.

*This* stems from the 'SCHEMA oneOf <https://json-schema.org/understanding-json*schema/reference/combining.html#oneof>'\_, which is much more permissive : one graph, or another or a void graph*.

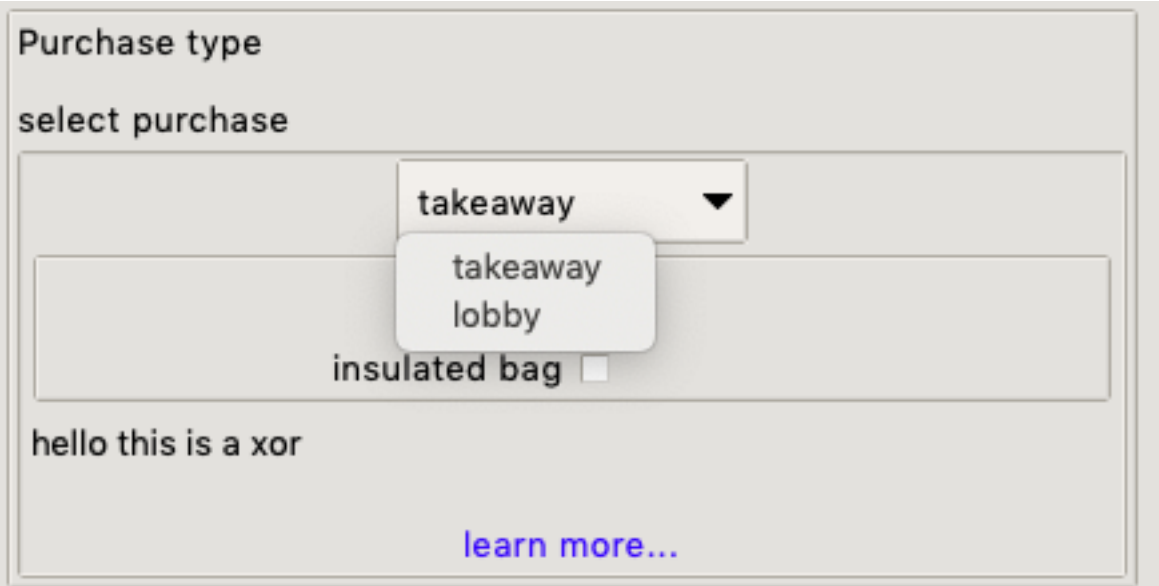

To achieve a proper validation with the SCHEMA standard, the XOR structure is the following. Erm. . . brace yourselves, this is the hardest SCHEMA part you will encounter in this manual:

```
... (block or tab)
          purchase:
            title: "select purchase"
            type: object
            oneOf:
```

```
- type: object
 required: [takeaway]
 properties:
   takeaway:
      type: object
      properties:
        ...
- type: object
 required: [lobby]
 properties:
   lobby:
      type: object
      properties:
        ...
```
Here the oneOf takes a list of options. Each option is an object with a required single property. :

```
...(oneOf)
              type: object
              required: [lobby]
              properties:
                lobby:
                  type: object
                  properties:
                       ...
```
The XOR Widget full supports the attributes description, documentationor image, like the other blocks.

### **5.2.2 Multiple objects**

This structure is the [SCHEMA array,](https://json-schema.org/understanding-json-schema/reference/object.html) using requiredproperties:

It is a big widget, with a treeview on the left, and a flipform on the right:

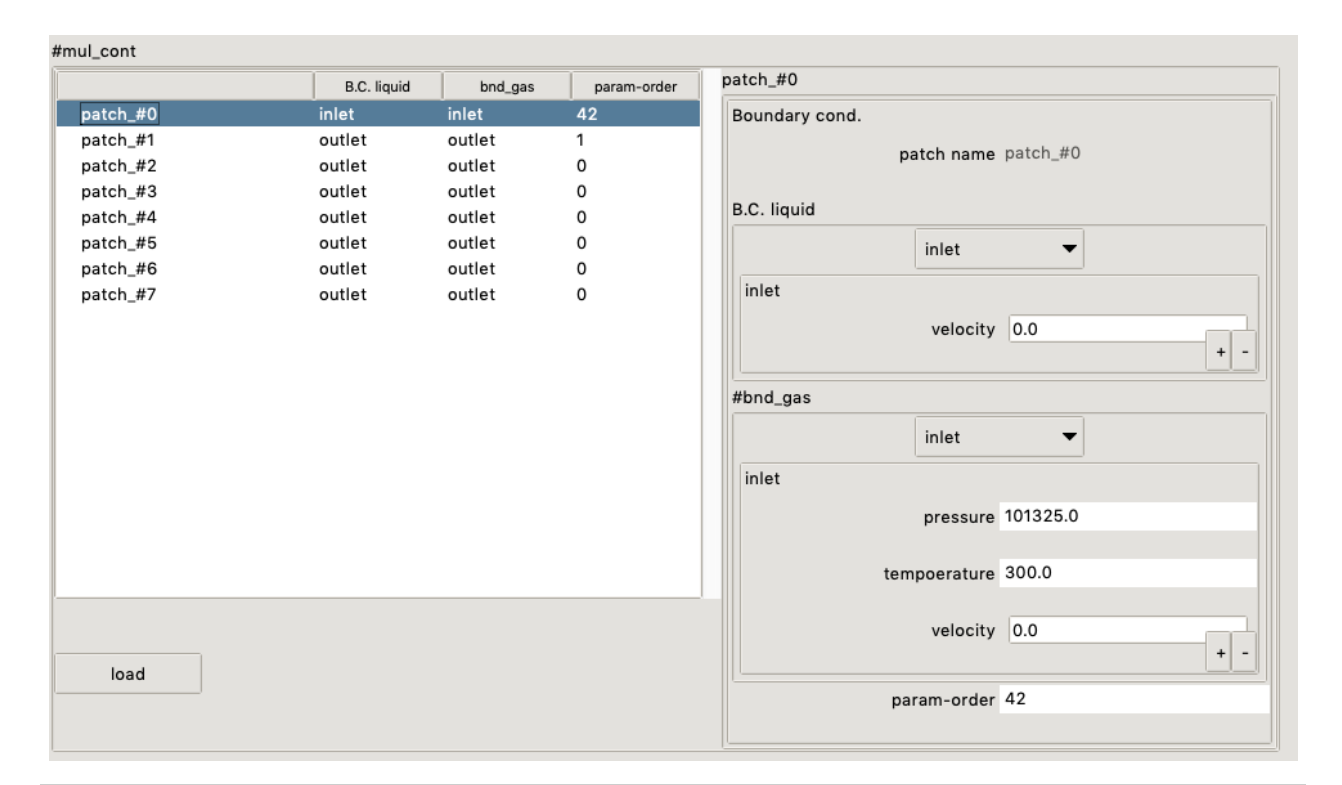

... (block or tab) vegetables: **title**: Edible vegetable (Multiple example) **type**: array **items**: **type**: object **required**: - name - veggieLike **properties**: **name**: **type**: string **description**: The name of the vegetable. **default**: dummy\_vegetable **state**: disabled **veggieLike**: **type**: boolean **description**: Do I like this vegetable? **default**: False Opentea requires a \*\*compulsory string property\*\*\ , ``name`` that you must set as, ˓<sup>→</sup>read/only (see example before),

This will help to handle the content of the multiple. Indeed, If your multiple dialogue handle mode than 20 items, you will be happy to use names and not list index... trust me.

The Multiple Widget DOES NOT support the attributes description, documentationor image.

#### **Multiple with dependency**

You can link the multiple to another value using the openTEA specific ot\_require keyword. It must refer to an existing node, preferably a list of strings, like here the list\_patches information.

```
mul_cont:
 items:
   type: object
   title: Boundary cond.
 ot_require: list_patches
 type: array
 properties:
    (\ldots)
```
If this list of patches is updated, the items under the multiple influence will be updated.

## <span id="page-33-0"></span>**5.3 Data output**

The data is saved as a YAML serialized nested object. The data saved by the GUI "simple\_example" in ./src/ opentea/examples/simple/ is looking like this :

```
irst_tab:
  first_block:
   age: 42
   membership: false
    name: john doe
  second_block:
   purchase:
      takeaway:
        bag: false
second_tab:
  first_block:
    vegetables:
    - name: dummy_vegetable
      veggieLike: false
```
# <span id="page-33-1"></span>**5.4 Style adjustments**

Most of the styling in the OpenTEA GUI is automatic. The layout, the colors and the widgets cannot be overriden.

The GUI developer can however tune some aspects:

## **5.4.1 Theme**

OpenTEA is powered by Tkinter, and rely on Tkinter themes. The default theme is clam, available on all platforms. You can force a Tkinter theme available on your platform (aqua on OSX for example), using the optional argument theme="aqua" on the startup function main\_otinker().

## **5.4.2 Images**

The images in the GUI are introduced either with the attribute 'image' in blocks, or in the markdown documentation.

## **5.4.3 Block Descriptions**

Block descriptions can be tuned with the following tags inserted in the text:

- $\bullet$  <small> decrease the font size to 12
- $\times$ tiny> decrease the font size to 10
- <bold>chenge text to bold
- <italic> change text to italic

For example, the following input will create a description with italic, 12pts default font.

description: > <small> <italic> Lorem ipsum sic hamet

## opentea package

## <span id="page-36-1"></span><span id="page-36-0"></span>**6.1 Subpackages**

## **6.1.1 opentea.gui\_browser package**

**Submodules**

**opentea.gui\_browser.otbrowser module**

### **6.1.2 opentea.gui\_forms package**

**Submodules**

**opentea.gui\_forms.constants module**

**opentea.gui\_forms.leaf\_widgets module**

**opentea.gui\_forms.node\_widgets module**

**opentea.gui\_forms.otinker module**

**opentea.gui\_forms.root\_widget module**

**opentea.gui\_forms.wincanvas module**

#### **6.1.3 opentea.noob package**

**Submodules**

**opentea.noob.asciigraph module**

**opentea.noob.check\_schema module opentea.noob.inferdefault module opentea.noob.noob module opentea.noob.schema module opentea.noob.validate\_light module opentea.noob.validation module**

## **6.1.4 opentea.tools package**

**Submodules**

**opentea.tools.proxy\_h5 module opentea.tools.schema2md module opentea.tools.visit\_h5 module**

## <span id="page-37-0"></span>**6.2 Submodules**

## <span id="page-37-1"></span>**6.3 opentea.cli module**

## <span id="page-37-2"></span>**6.4 opentea.process\_utils module**

Indices and tables

- <span id="page-38-0"></span>• genindex
- modindex
- search